# **Financial Aid Checklist**

Please review carefully and check off each item as you complete it. Our office will be notified of any items that you complete online.

- 1. Accept/Decline your financial aid in MyCorning. Refer to <u>"Instructions to</u> <u>Accept/Decline your Financial Aid".</u>
- 2. If you are a New York State resident complete the Tuition Assistance Program (TAP) application at <u>HESC website (https://www.tap.hesc.ny.gov/totw/)</u> if you did not complete it when submitting your FAFSA.
- 3. Review "**Understanding Financial Aid & Your Financial Aid Plan**" on the next page for detailed information.
- If you choose to accept Federal Direct Student Loans, complete step 4.
- 4. Log into MyCorning at <u>https://www.corning-cc.edu/mycorning.php</u>. Click on "Student Resources", "My Banner", "Student & Financial Aid", "Student Self Service", "Financial Aid". The unsatisfied requirement(s) will be listed here. By selecting the requirement it will direct you to the appropriate webpage for completion.

If you are required to complete a **Master Promissory Note** and/or **Entrance Counseling** you will be directed to <u>Federal Student Aid (https://studentaid.gov)</u>.

• Go to the "Loans and Grants" menu and select Master Promissory Note (MPN) or Loan Entrance Counseling. It does not matter what order these are completed in but both must be completed.

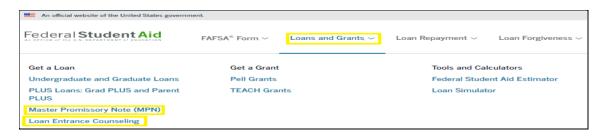

• For the MPN click on the blue "Log In To Start" box that is next to the "I'm an Undergraduate Student" section.

| Choose the Direc | t Loan MPN you want to preview or complete                                                                                      |                                               |
|------------------|----------------------------------------------------------------------------------------------------|-----------------------------------------------|
|                  | I'm an Undergraduate Student<br>MPN for Subsidized/Unsubsidized Loans                                                           | Log In To Start                               |
| Bđ               | Use this MPN for Direct Subsidized Loans and Direct Unsubsidized Loans available to eligible undergraduate students. Learn More | View Demo<br>OMB No. 1845-0007 • Form Approve |

• For the Entrance Counseling click on the blue "Log in to Start" box that is next to the "I am an Undergraduate Student" section

| Select Your Studer        | t Status to Begin                                                                                                    |                                     |
|---------------------------|----------------------------------------------------------------------------------------------------|-------------------------------------|
|                           | fferent entrance counseling requirements. Check with your school's financial aid office to<br>chool's entrance counseling requirements.                                                         | be sure that the counseling on this |
| If your school requires y | ou to complete and return a written entrance counseling document, download 🖻 Entran                                                                                                    | ce Counseling PDF.                  |
| ßď                        | l am an Undergraduate Student<br>စ<br>Entrance counseling for undergraduate students is required if you have not<br>previously received a Direct Subsidized Loan or a Direct Unsubsidized Loan. | Log in to Start                     |

## Understanding Financial Aid & Your Financial Aid Plan Financial Aid Basics

### **Course Selection**

- S You can only receive financial aid for courses that apply to your program of study. If you are taking courses outside the requirements of your degree program, these hours are NOT eligible for state or federal aid. To know if courses apply to your program of study run a degree evaluation in your MyCorning.
- S Repeating courses previously passed can result in an adjustment of your financial aid.

## **Enrollment Status & Attendance**

- Sour enrollment status for state and federal aid is official at the end of the third week of the semester. Reduction in enrollment hours after the third week of classes is the only status change processed for financial aid purposes. Reductions in enrollment status could reduce your aid eligibility even after aid has been released.
- Source of the second second
- Sou must attend more than 60% of the entire semester to earn the federal aid you have been awarded. If you withdraw from the College prior to this point in the semester, we may have to revise your aid which could result in you owing funds back to the College.
- Solution Failure to earn any passing grades in a semester may result in your having to verify your attendance past the 60% point of the term. The inability to document your attendance past this point may result in your aid being revised for that semester.

### **Academic Progress**

To continue receiving state and federal aid, you must meet academic progress requirements at the end of each semester as outlined in the College Catalog. Failure to make academic progress may make you ineligible for aid in future semesters.

### **Other Types of Aid**

Financial aid received from private scholarships or grants (i.e. EIP, WIA, ACCESS, TAA and TRA) may affect your eligibility for federal and state aid. Notify this office if you expect to receive any other educational assistance to avoid any late adjustments to your aid package.

All financial aid is contingent on full federal and state funding.

## **Frequently Asked Questions**

#### Q: How will the Financial Aid Office contact me if there is a problem with my financial aid?

A: If the financial aid office needs additional information or if there is a problem with your financial aid they will contact you via U.S. Postal Mail or your MyCorning email. Please be sure you have a correct mailing address on file with the college and check your MyCorning email often.

#### Q: Will dropping courses or withdrawing from college affect my financial aid?

A: Dropping courses and/or withdrawing from college <u>could</u> affect your financial aid. Anytime a change is made in your registration you should ask the Enrollment Advisement Center how the change will affect your financial aid.

#### Q: Do I have to apply for financial aid every semester?

A: No, you only have to apply for financial aid once every academic year.

#### Q: Is financial aid unlimited?

A: No. Once you have received the maximum for a particular type of financial aid you will no longer be able to receive that type of aid.

- Pell = 12 full time semesters
- TAP = 6 semesters (at a 2 year school)
- Direct Student Loans for Undergraduate Dependent Students = \$31,000
- Direct Student Loans for Undergraduate Independent Students = \$57,500

#### Q: I was offered student loans, do I have to accept them if I do not need them?

A: No. You should only accept student loans if you need them to help pay for your educational expenses. Remember **student loans must be repaid**.

### **Explanation of SUNY Financial Aid Plan**

Estimated Cost of Attendance (COA) - The Estimated Cost of Attendance, also known as a financial aid budget, is the amount the college calculates or estimates your educational expenses to be for the enrollment period. This figure is used for determining financial aid.

Direct Costs - Costs that are billed to you and are paid to the college.

**Indirect Costs** - Estimated additional educational expenses that you may incur during the enrollment period, these costs are not directly billed to you and are not paid to the college.

**Net Cost** - Net Cost is the difference between the Estimated Cost of Attendance and grants and scholarships awarded. This is not the amount you will owe the college.

**Expected Family Contribution (EFC)** - The EFC is a measure of your family's financial strength. The EFC is calculated according to a formula established by law and is based on the information reported on the FAFSA. The EFC is a number used to determine your federal student aid eligibility it is **not** the amount of money you or your family will have to pay for college.

## Fall 2023 Semester – Important Dates

| Classes Begin                                      | 8/21/2023             |
|----------------------------------------------------|-----------------------|
| No Classes-Labor Day                               | 9/4/2023              |
| Date of official financial aid enrollment status & | 9/10/2023             |
| end of tuition refund period                       |                       |
| Refund of Excess federal financial aid begins      | 9/22/2023             |
| No Classes- Break Week                             | 10/9/2023-10/13/2023  |
| Disbursement of excess federal aid due to TAP      | TBA                   |
| begins                                             |                       |
| No Classes- Thanksgiving Break                     | 11/20/2023-11/24/2023 |
| Last day of classes                                | 12/8/2023             |
| Final examinations                                 | 12/11/2023-12/15/2023 |

## **Spring 2024 Semester – Important Dates**

|                                                    | 1 /22 /2024         |
|----------------------------------------------------|---------------------|
| Classes Begin                                      | 1/22/2024           |
| Date of official financial aid enrollment status & | 2/11/2024           |
| end of tuition refund period                       |                     |
| No Classes- Break Week                             | 2/19/2024-2/23/2024 |
| Refund of Excess federal financial aid begins      | 2/23/2024           |
| No Classes- Spring Break                           | 4/01/2024-4/5/2024  |
| Disbursement of excess federal aid due to TAP      | TBA                 |
| begins                                             |                     |
| Last day of classes                                | 5/10/2024           |
| Final examinations                                 | 5/13/2024-5/17/2024 |
| Commencement                                       | 5/18/2024           |

\*\*Dates subject to change\*\*

For assistance contact: 607-962-9875 or eacenter@corning-cc.edu